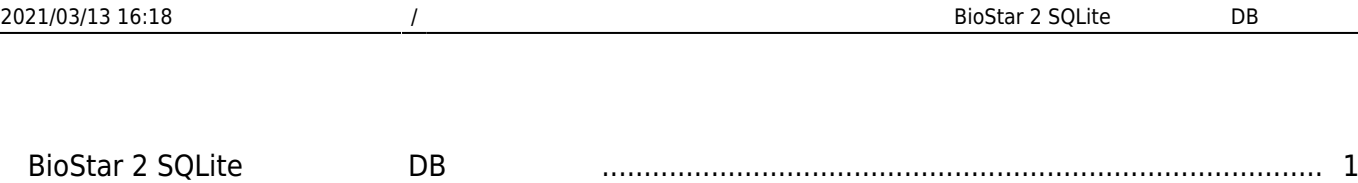

# <span id="page-1-0"></span>**BioStar 2 SQLite** DB

**: BioStar 2.2.2** 

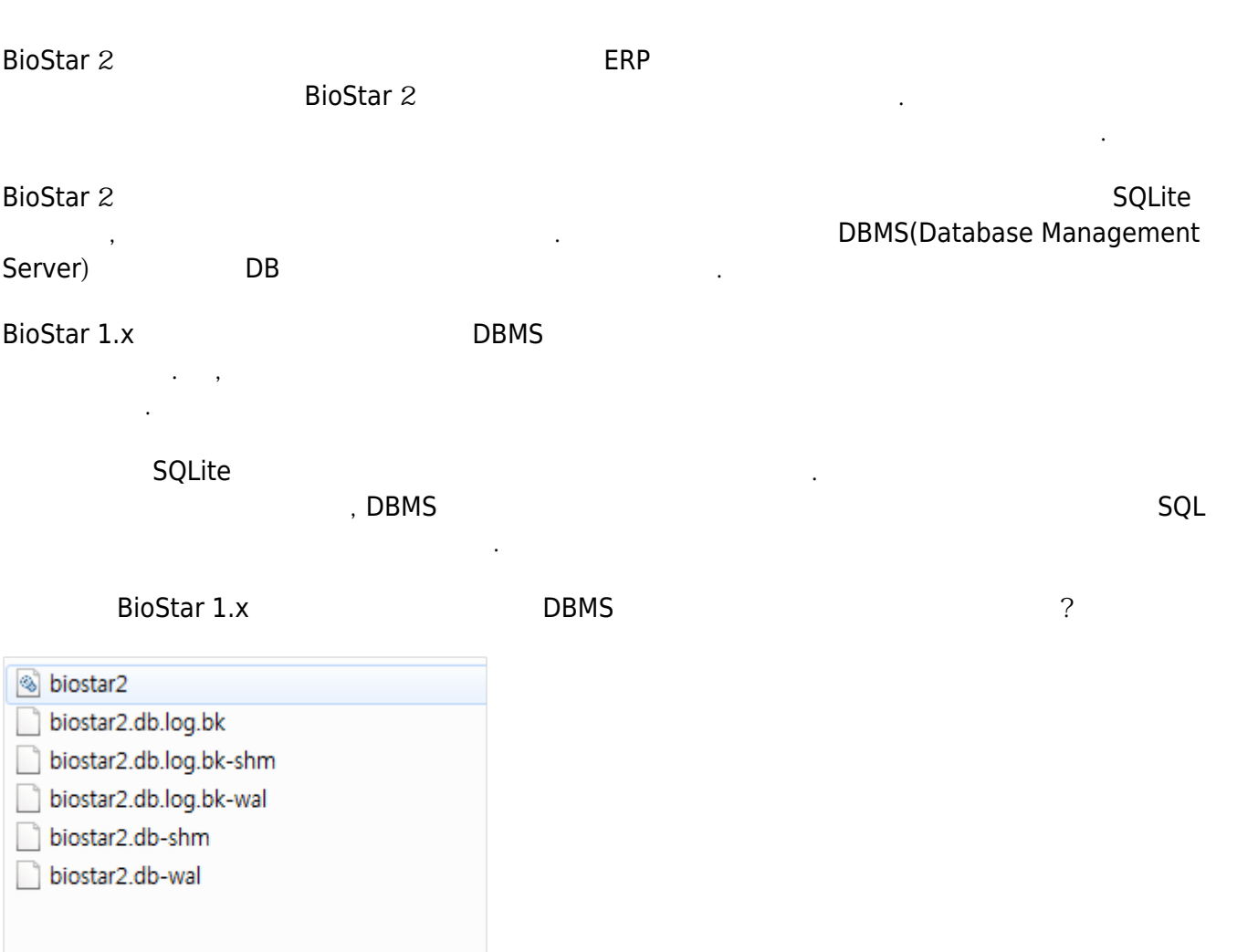

다행히 SQLite 이 대표 유사한 아키 제 기 때문에 DB 그는 그 대표 기 때문에 DB 그는 그 대표 기 때문에 DB 그는 그 대표 기 때문에 DB 그는 그 대표 기 때문에 DB 그는 그 대표

미들웨어 프로그램을 만들어 다른 데이터베이스와 연결할 수 있습니다.

기반합니다.

패키지를 설치합니다.

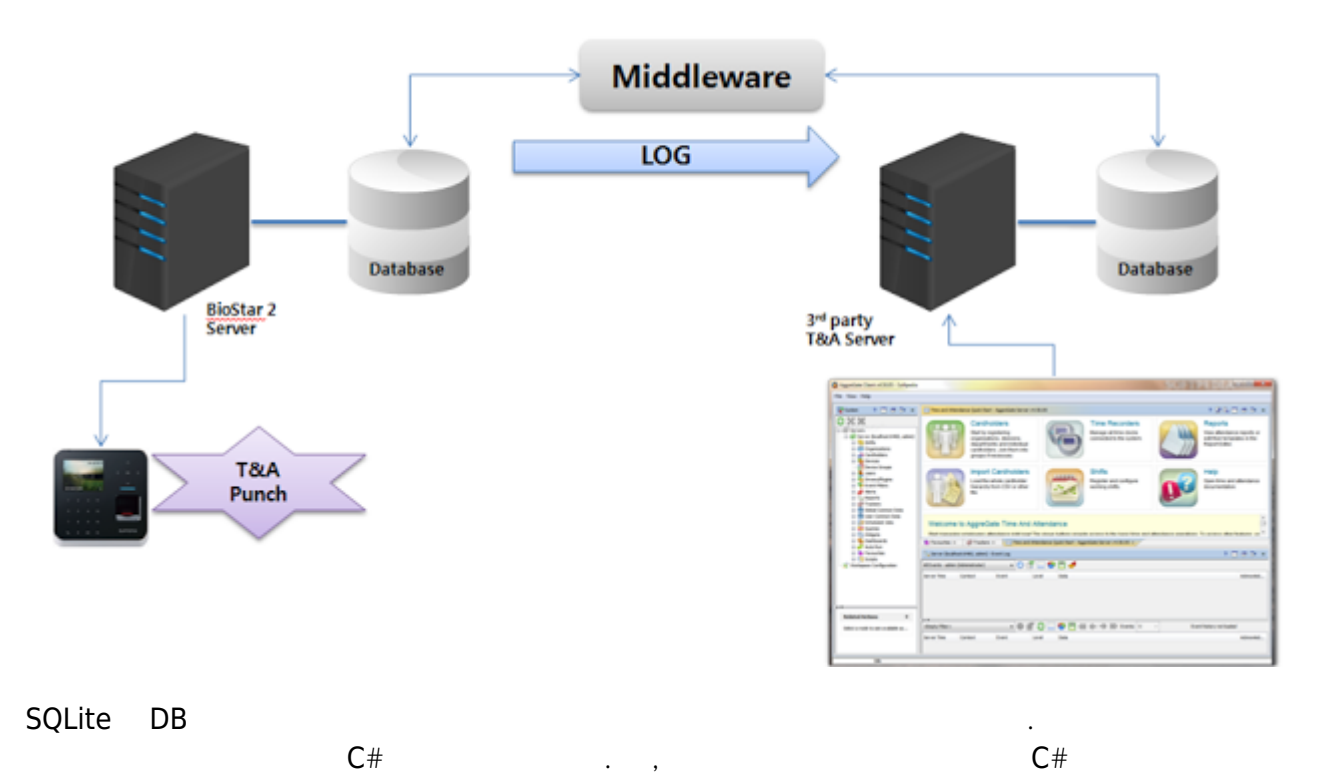

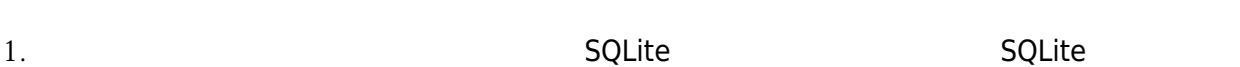

### <http://system.data.sqlite.org/index.html/doc/trunk/www/downloads.wiki>

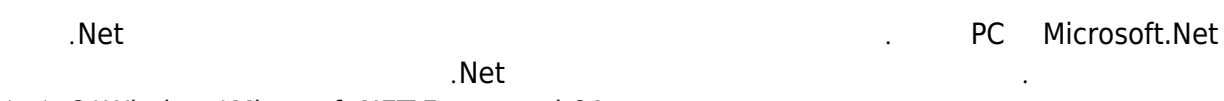

#### (예) C:\Windows\Microsoft.NET\Framework64

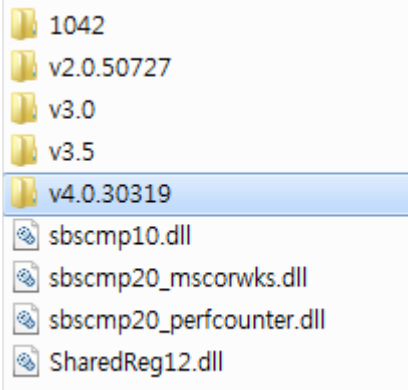

#### 2. 올바른 위치에서 패키지 파일을 찾은 다음 'References' 프로젝트에 추가합니다.

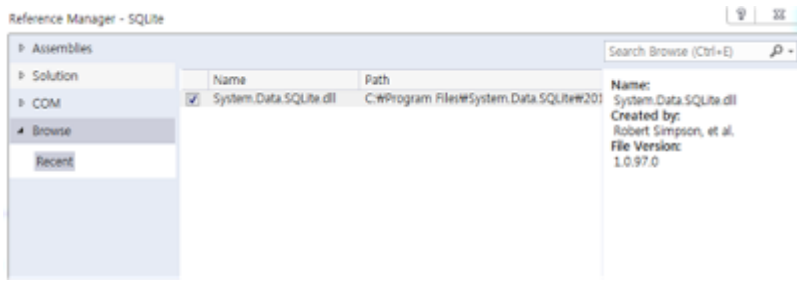

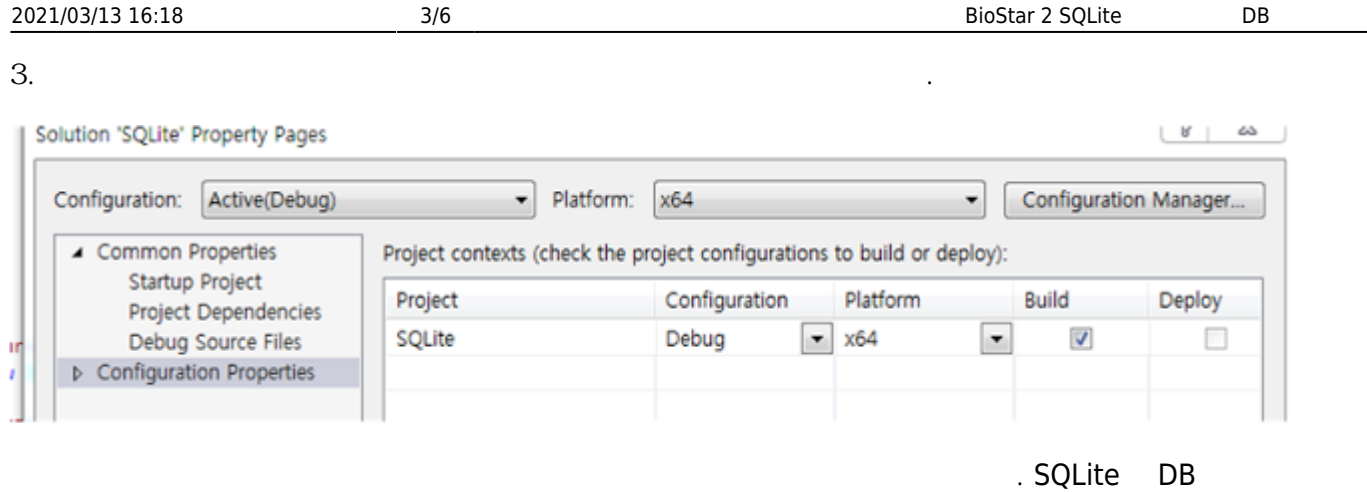

BioStar.db.log.bk

Published DB https://www.pioStar 2.1

## **Database Table Description**

**Software Version 2.1** 

#### What's different from BioStar 2.0.1

The database now consists of two separate database files, biostar2.db and biostar2.db.log.bk.  $\mathcal{L}^{\pm}$ Event logs are stored in biostar2.db.log.bk and the rest are still in biostar2.db. For this reason, log tables such as T\_LGTBIDX, T\_LGyyyymm, T\_ALMEVTyyyymm are now located under biostar2.db.log.bk instead.

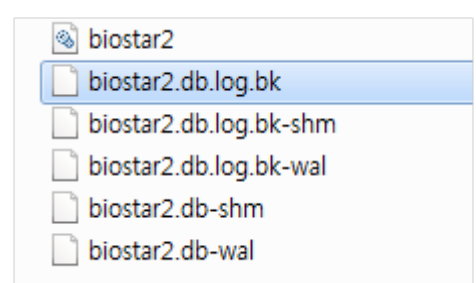

DB BioStar 2.1v

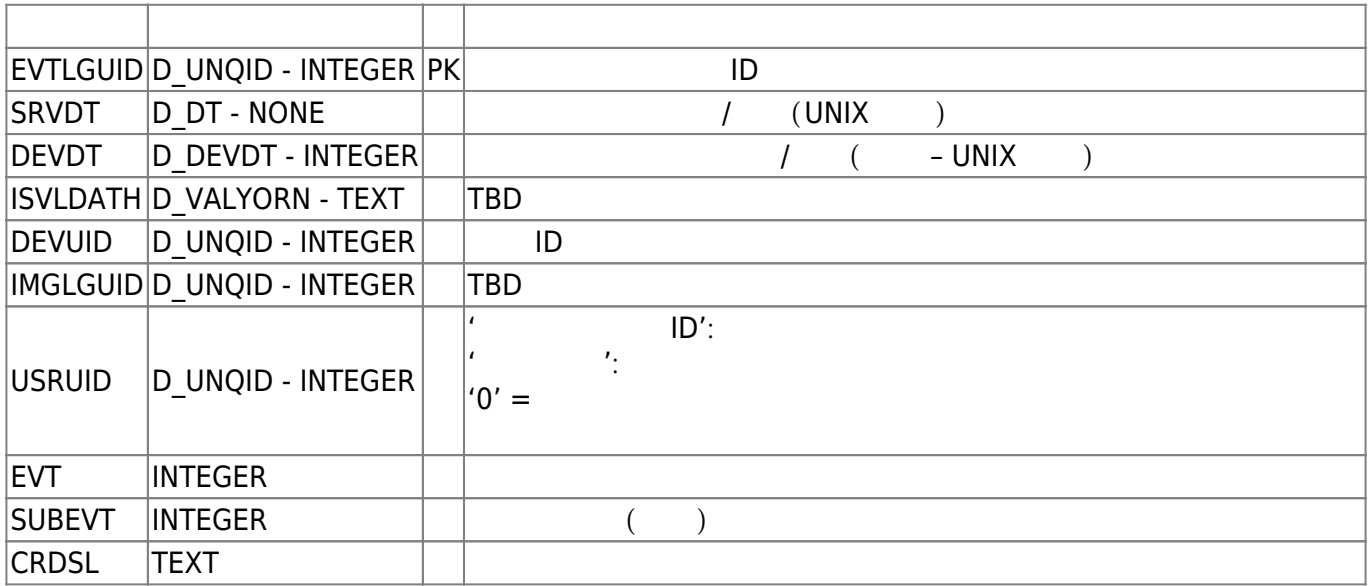

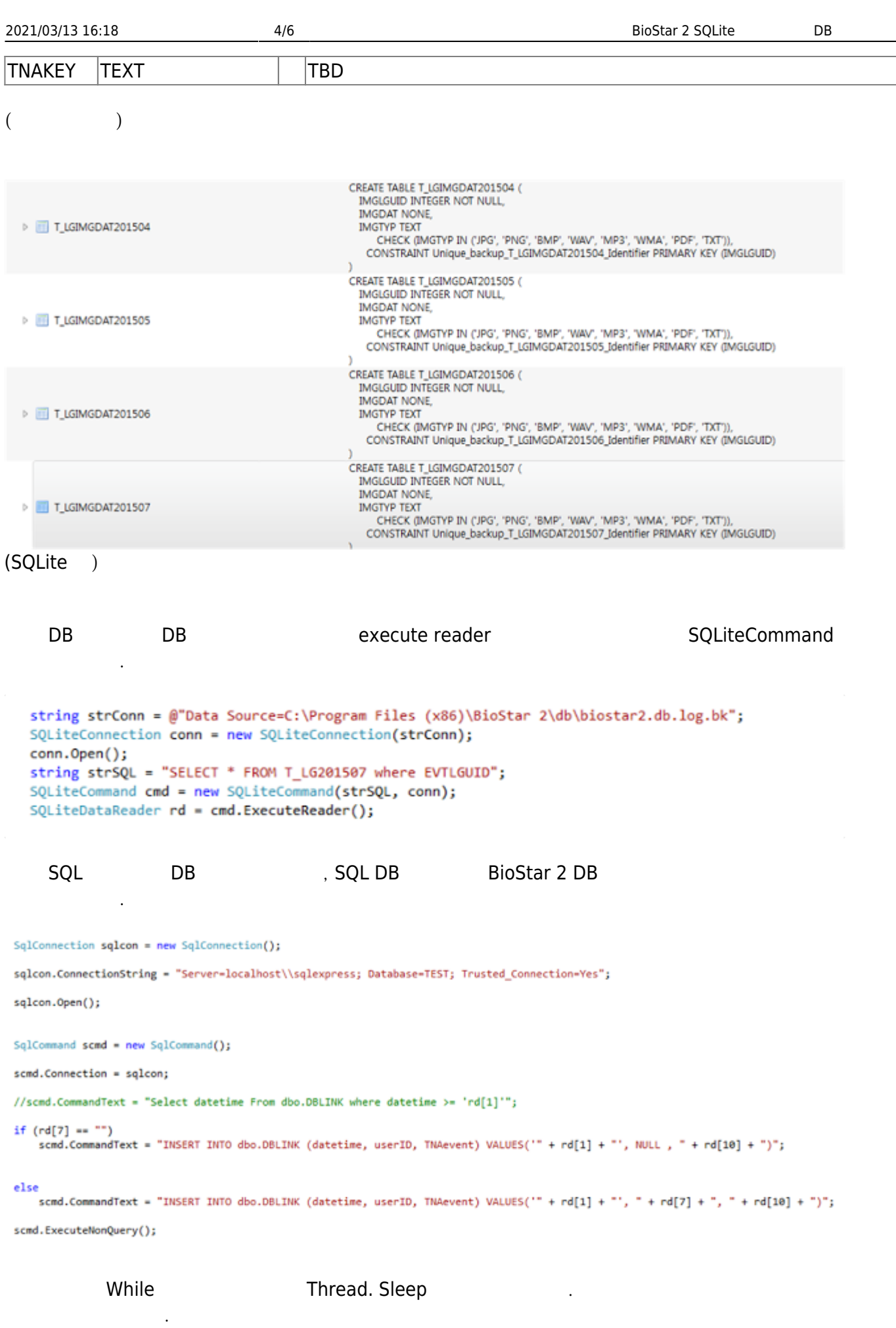

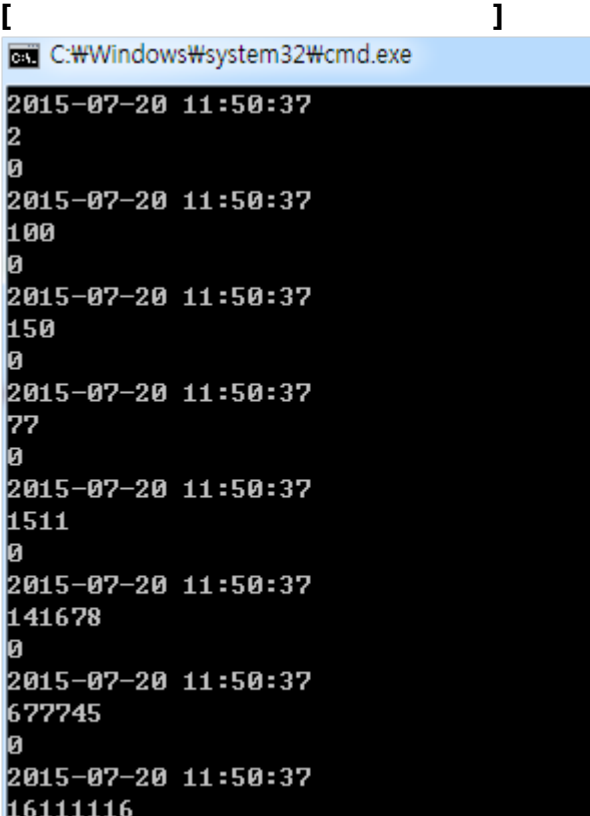

**l**ø

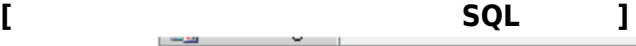

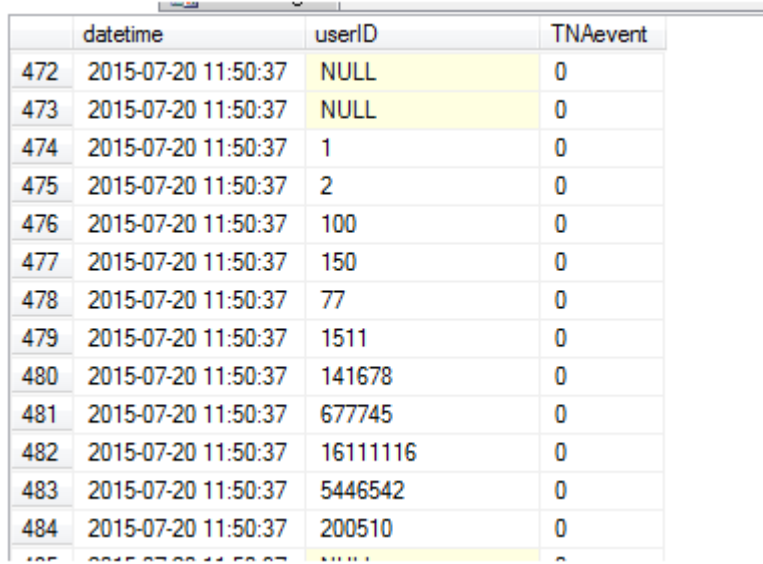

 $\overline{DB}$ 

로직을 만들어야 합니다. 여러분 스스로 추가 로직과 나머지 부분을 생성하고 프로젝트 환경에 따라 더

From:

<http://kb.supremainc.com/knowledge/> -

세부적인 지수는 있는 것입니다.

#### Permanent link:

**[http://kb.supremainc.com/knowledge/doku.php?id=ko:creating\\_a\\_db\\_link\\_by\\_using\\_biostar\\_2\\_sqlite](http://kb.supremainc.com/knowledge/doku.php?id=ko:creating_a_db_link_by_using_biostar_2_sqlite)**

Last update: **2016/12/30 11:24**

- http://kb.supremainc.com/knowledge/

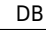